**New York State** 

**Electronic Certificate of Need**

**HCS Applicant Training**

**Submit Application**

**Version 4.0**

**NYS Department of Health**

# Revisions

#### January 2015

1. Page 25: Added Executive Summary and updated all screen images to reflect Executive Summary tab.

#### January 2016

1. Page 25: Added rich text features to the Executive Summary.

#### February 2017

1. Page 14: Added option for use of NY.gov ID.

#### April 2018

- 1. Pages 30-44: Added Sites Tab functions.
- 2. Page 6: Added redesigned submission process.

#### May 2018

1. Updated screen images throughout for the improved submission process.

### **Table of Contents**

#### SUBMIT NEW YORK STATE ELECTRONIC CERTIFICATE OF NEED (NYSE-CON) APPLICATION ..4

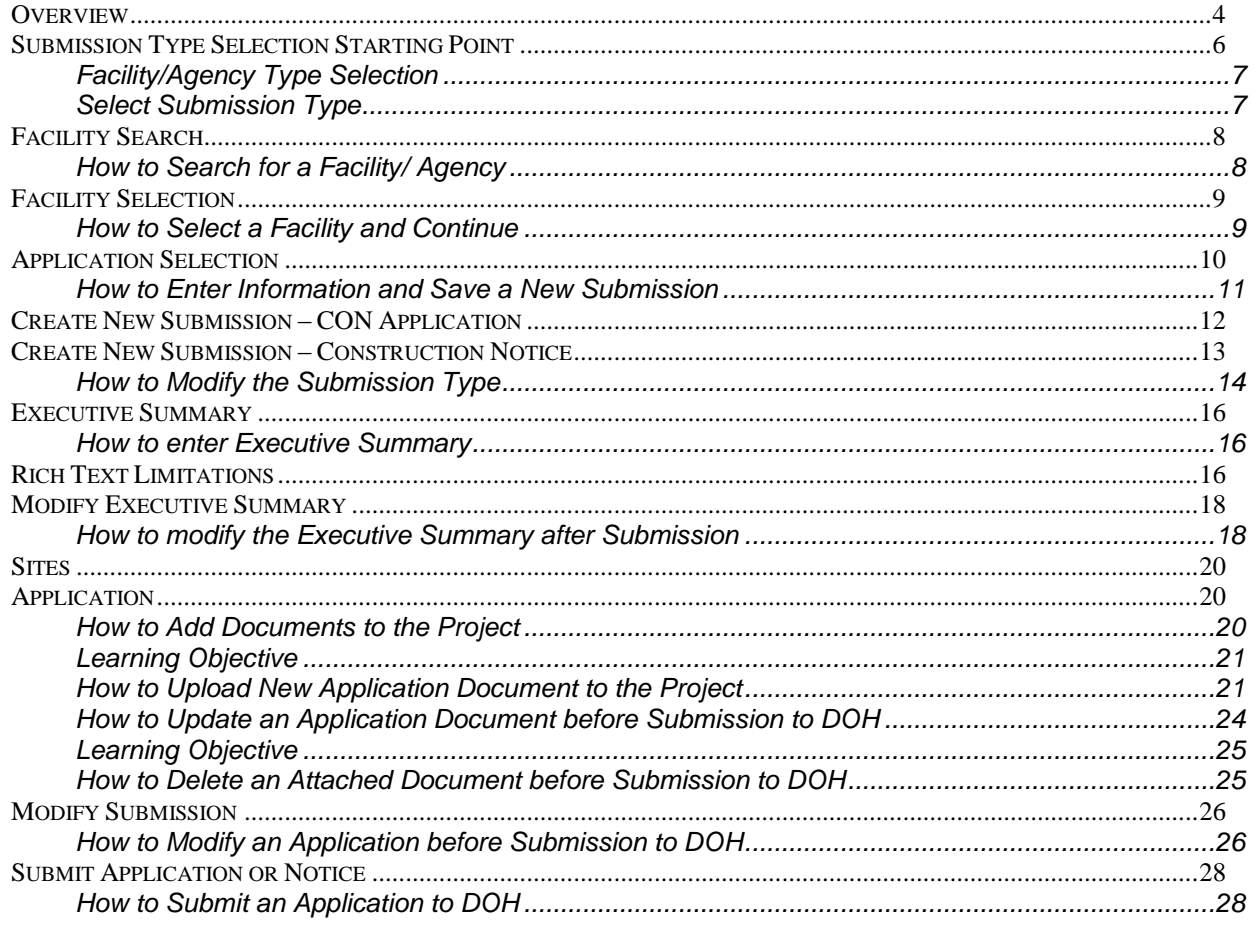

## <span id="page-3-0"></span>**Submit New York State Electronic Certificate of Need (NYSE-CON) Application**

### <span id="page-3-1"></span>**Overview**

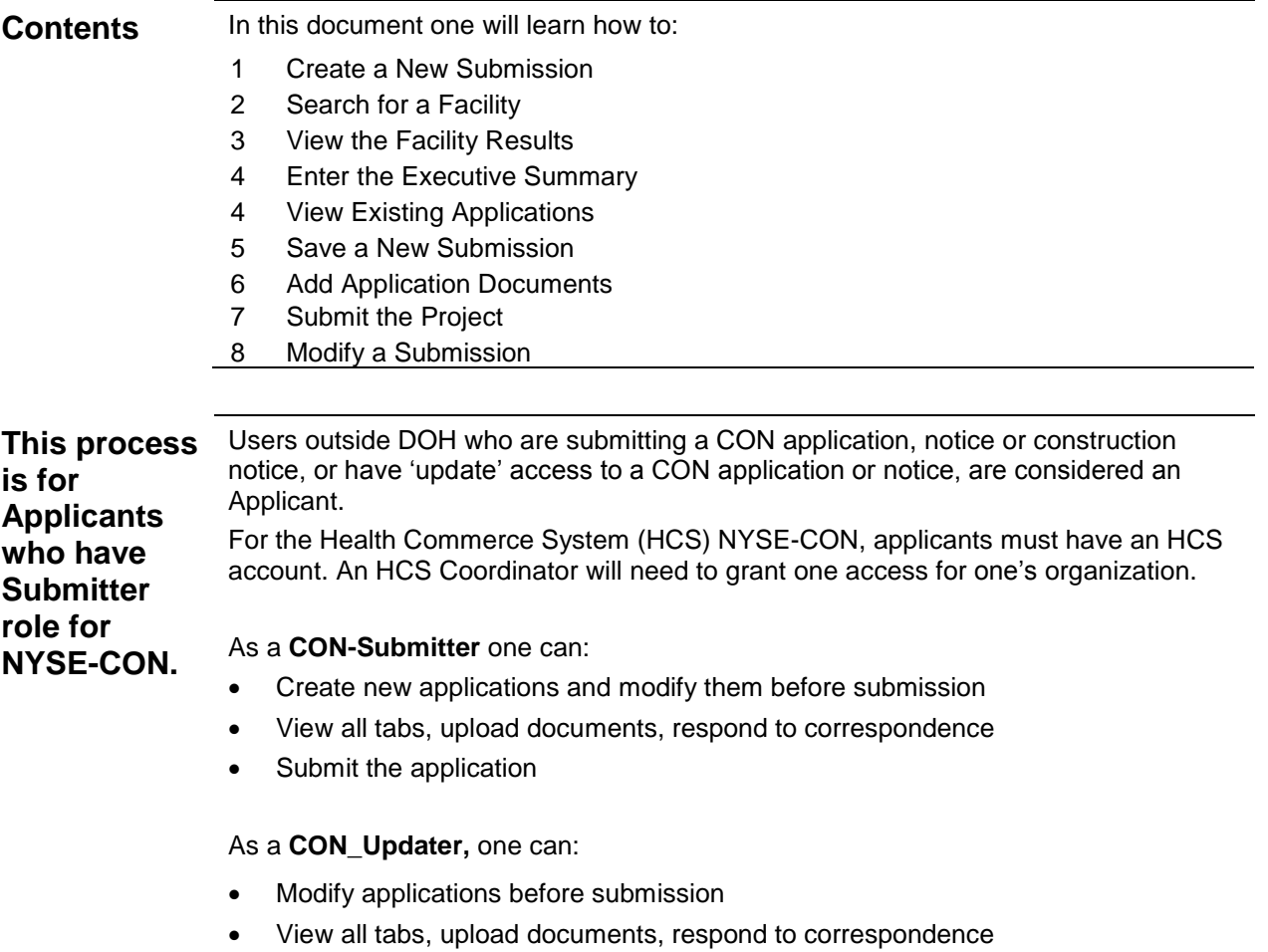

Note: CON Updater cannot create an application or submit it.

## **Creating a New Submission**

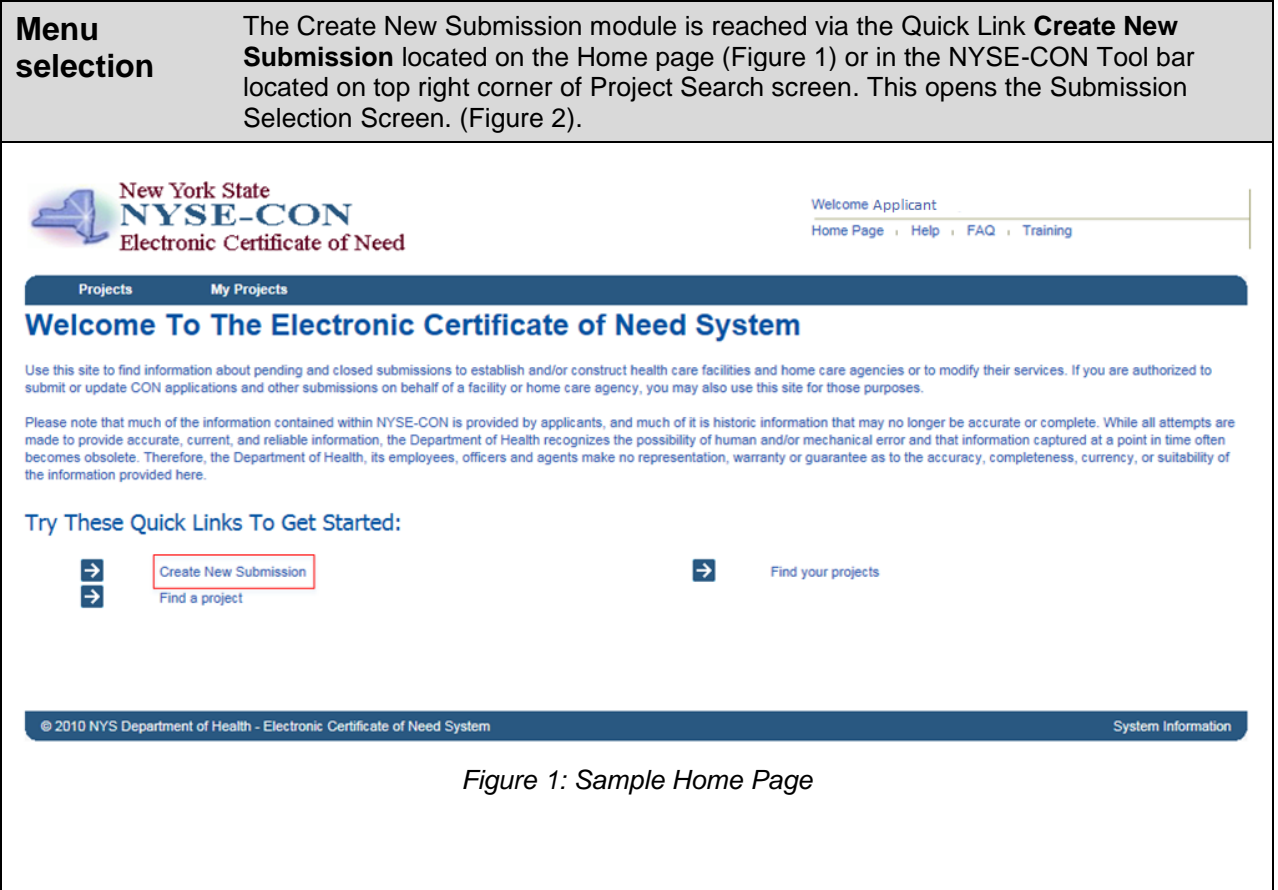

## <span id="page-5-0"></span>**Submission Type Selection Starting Point**

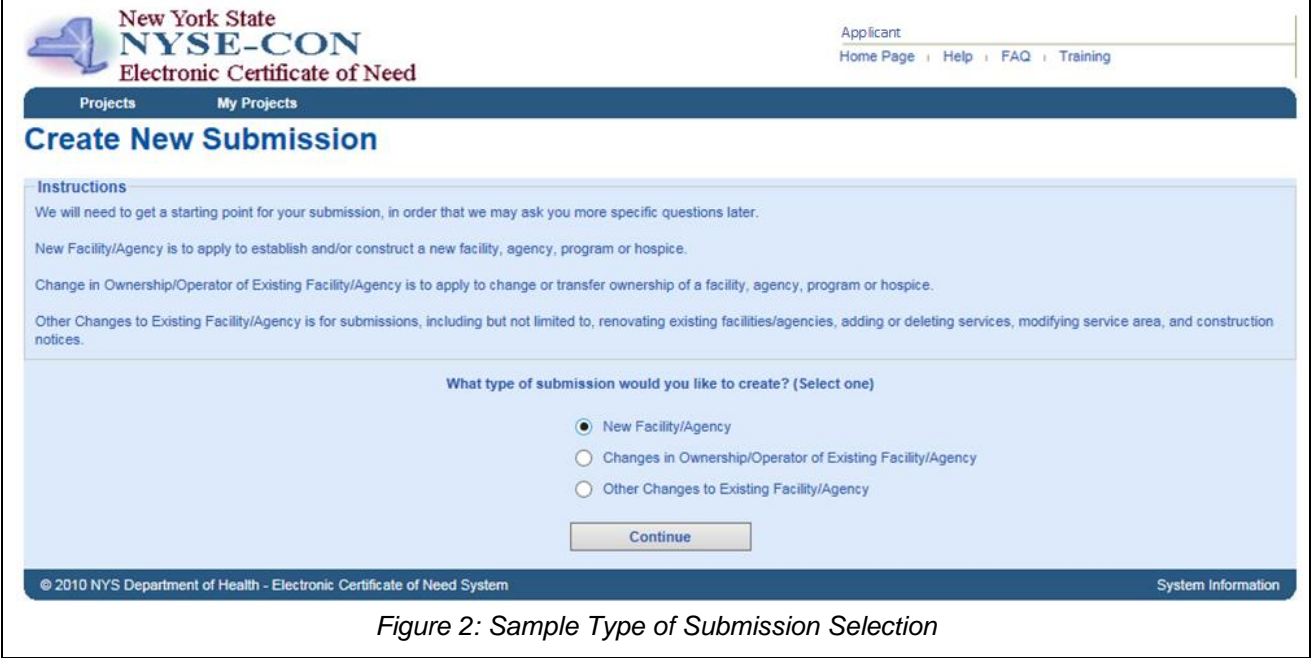

### <span id="page-6-0"></span>**Facility/Agency Type Selection**

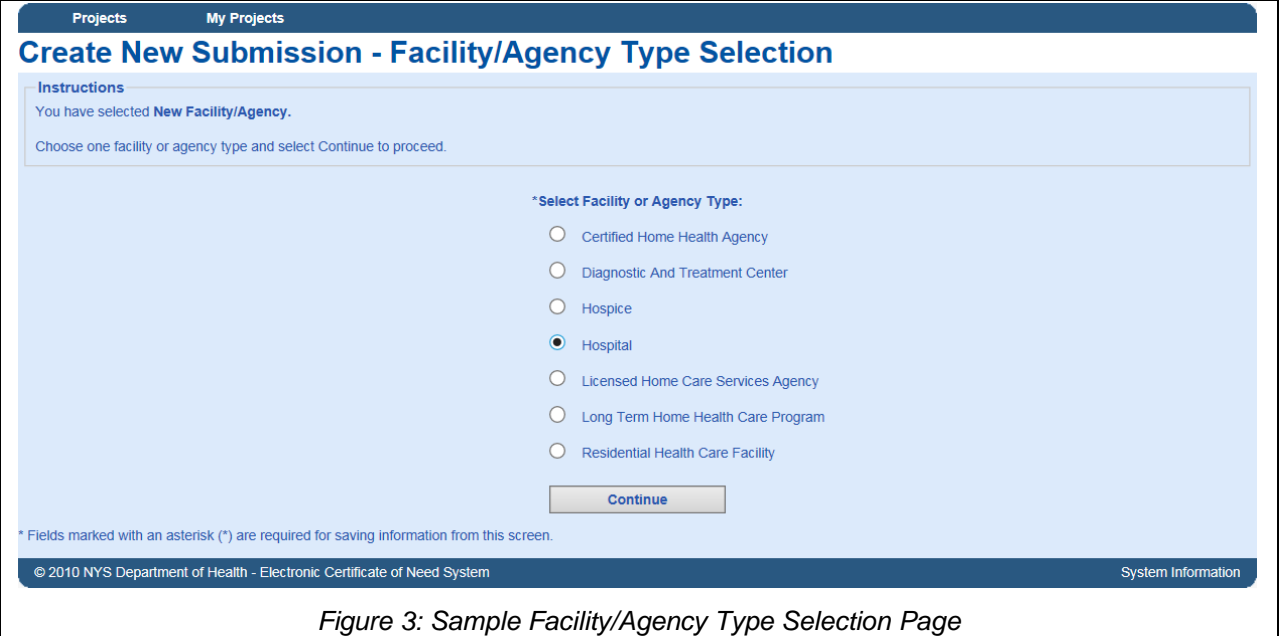

### <span id="page-6-1"></span>**Select Submission Type**

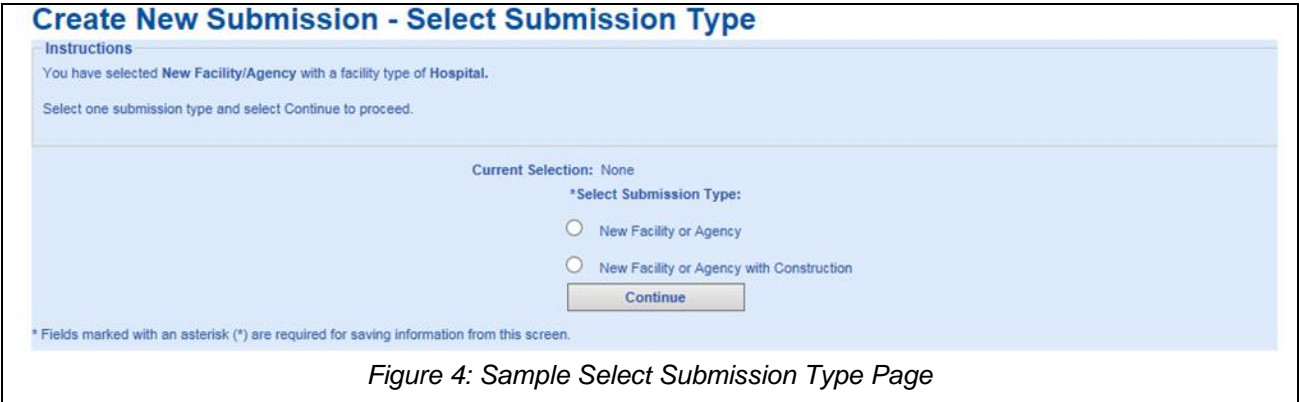

## <span id="page-7-0"></span>**Facility Search**

<span id="page-7-1"></span>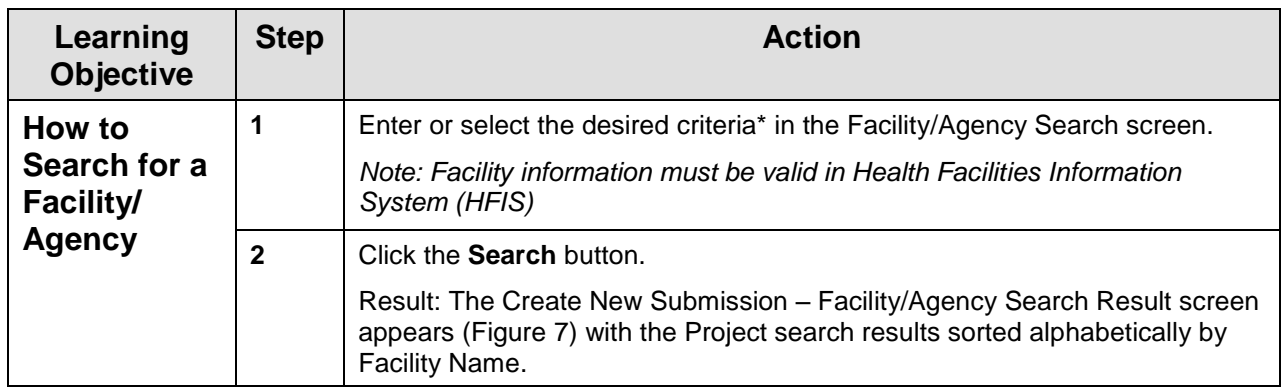

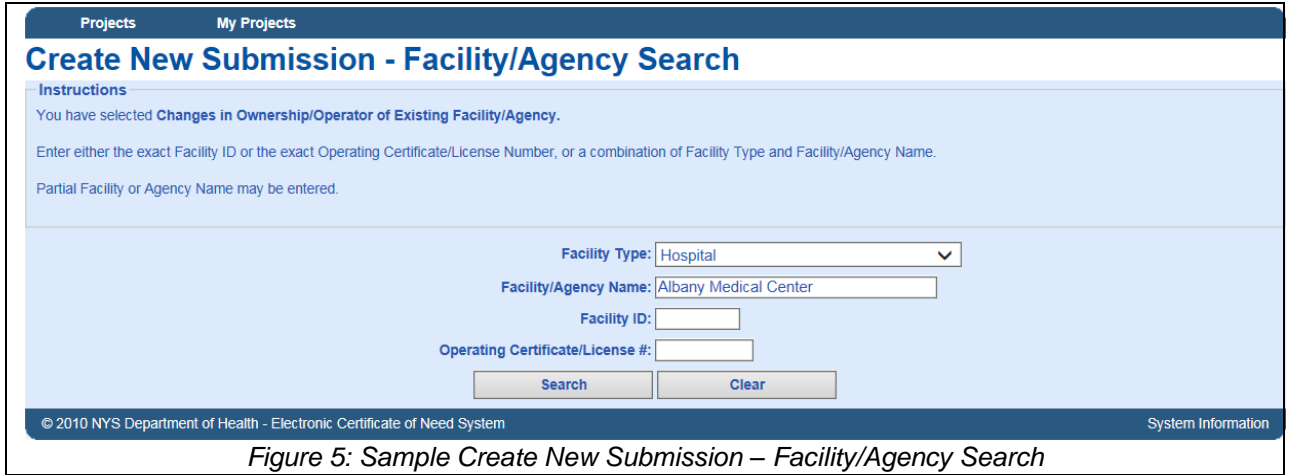

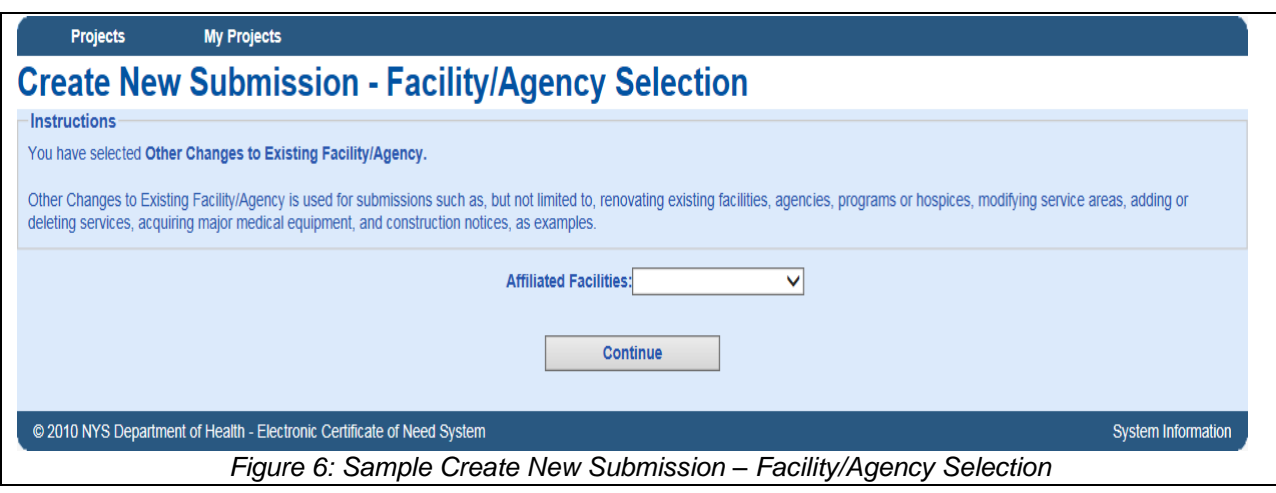

## <span id="page-8-0"></span>**Facility Selection**

<span id="page-8-1"></span>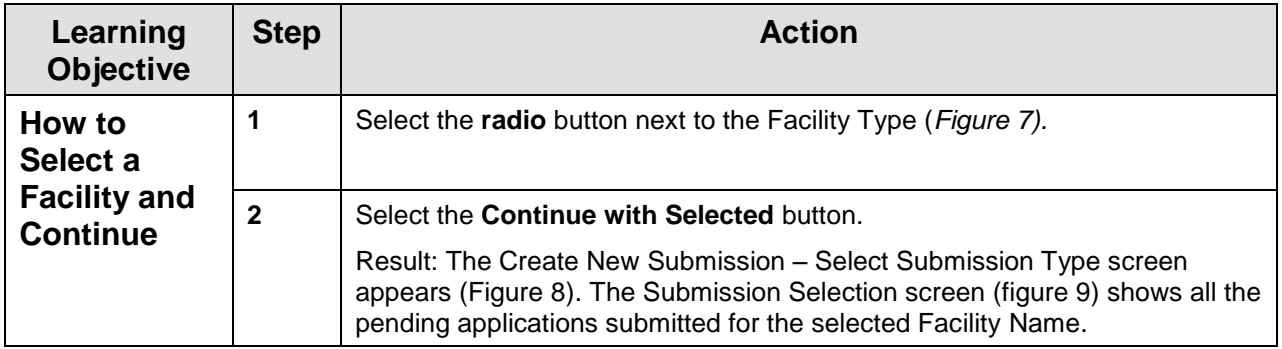

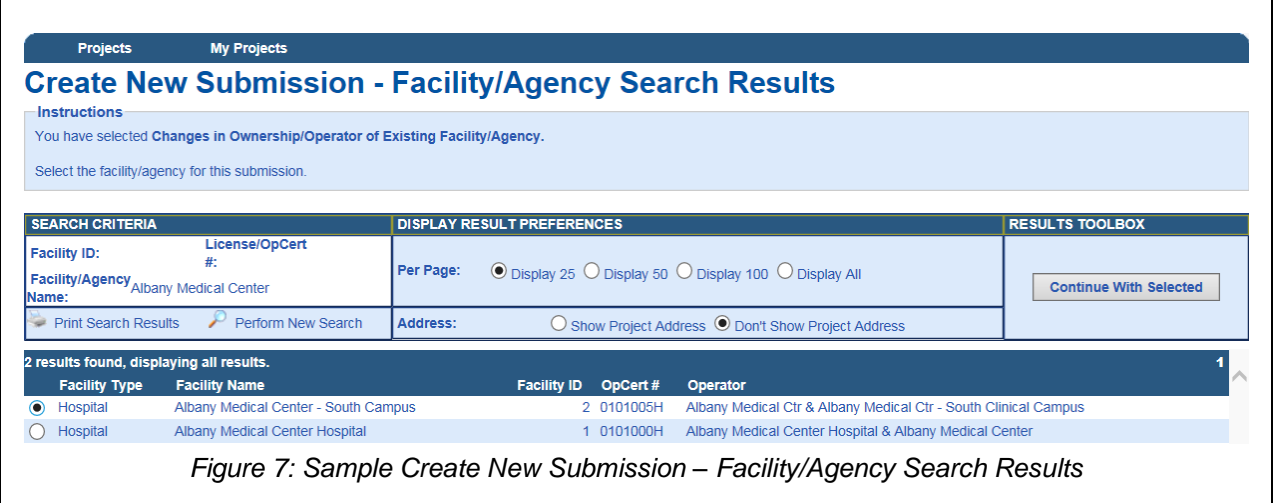

# <span id="page-9-0"></span>**Application Selection**

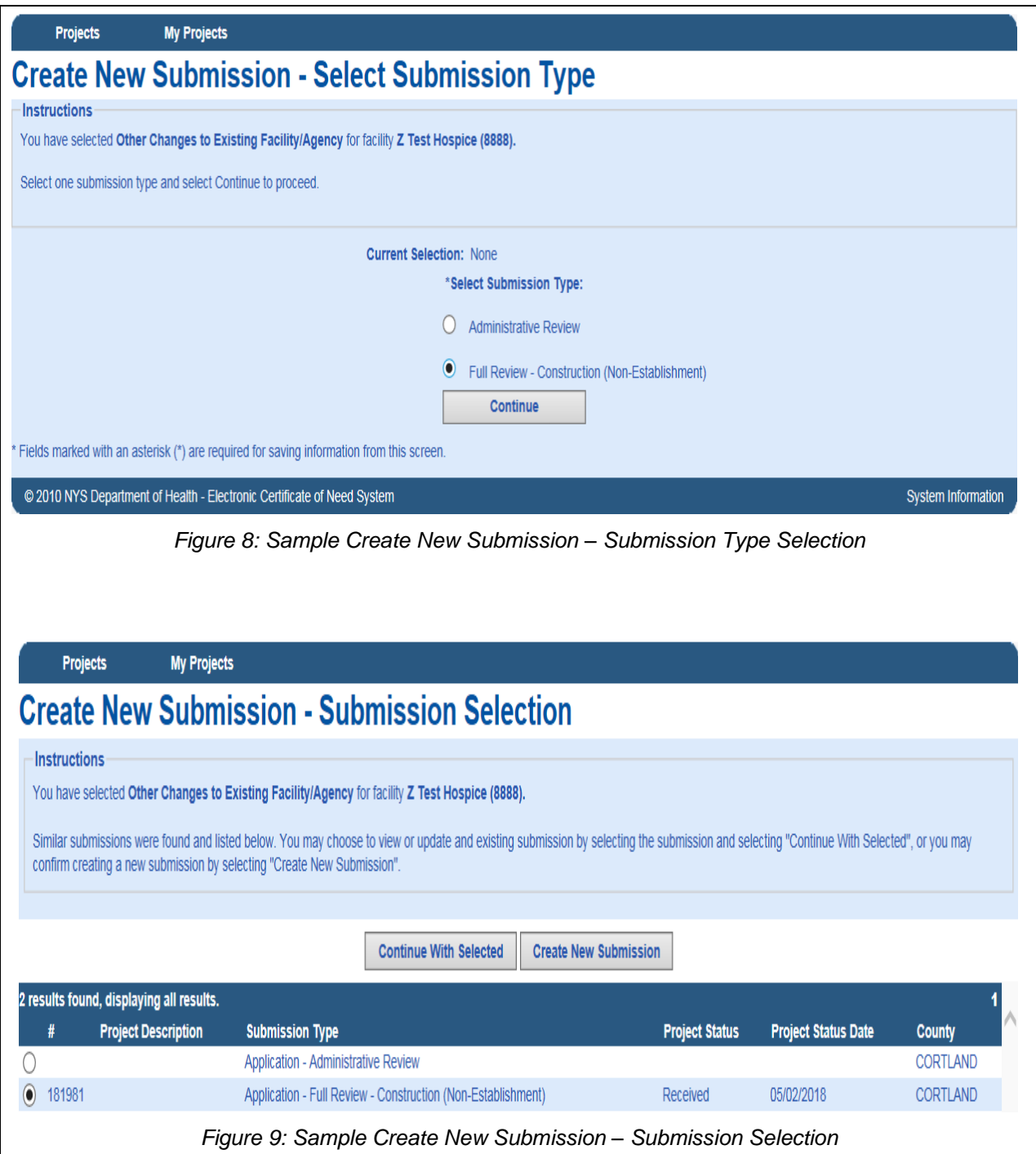

<span id="page-10-0"></span>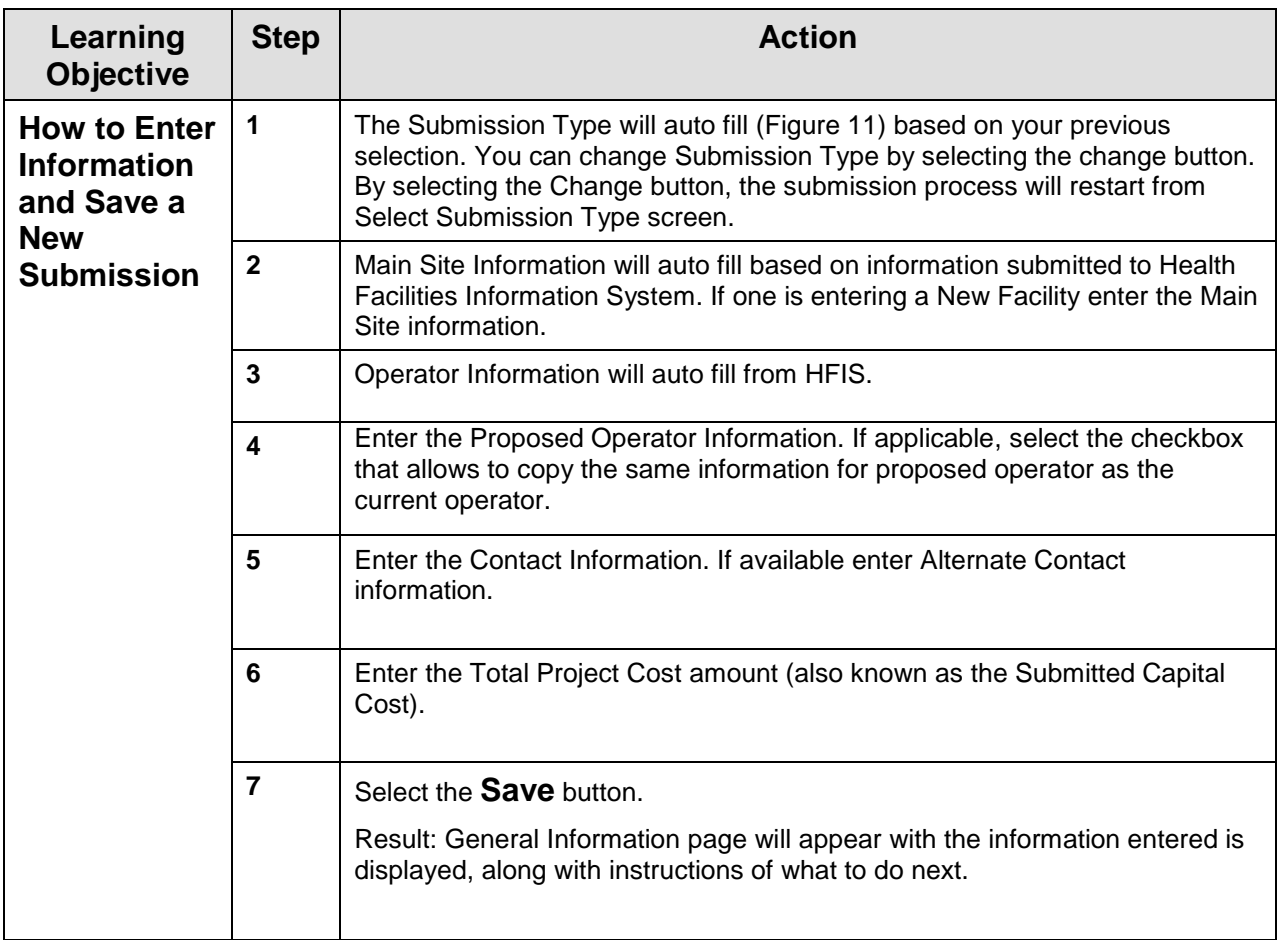

## <span id="page-11-0"></span>**Create New Submission – CON Application**

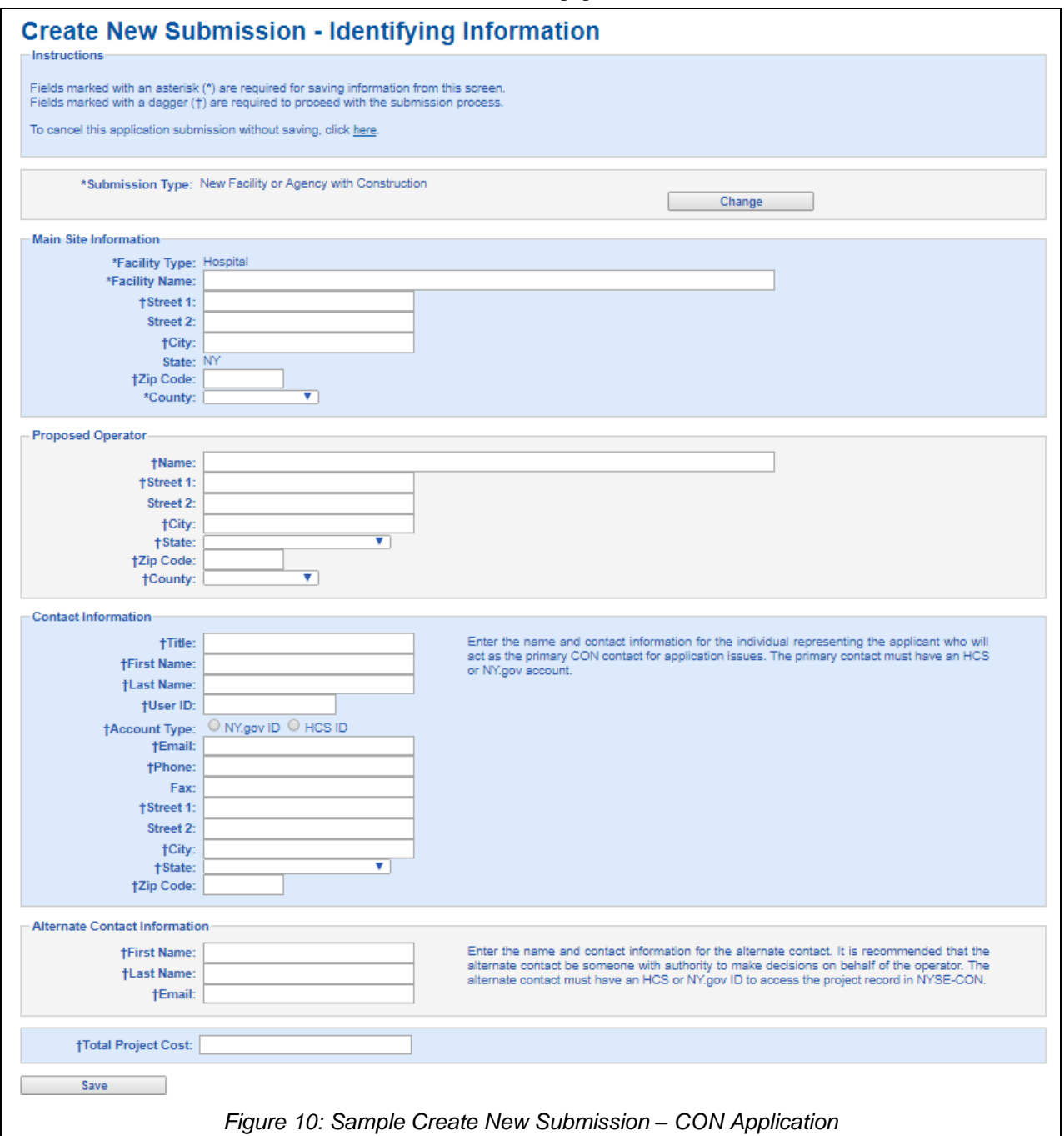

## <span id="page-12-0"></span>**Create New Submission – Construction Notice**

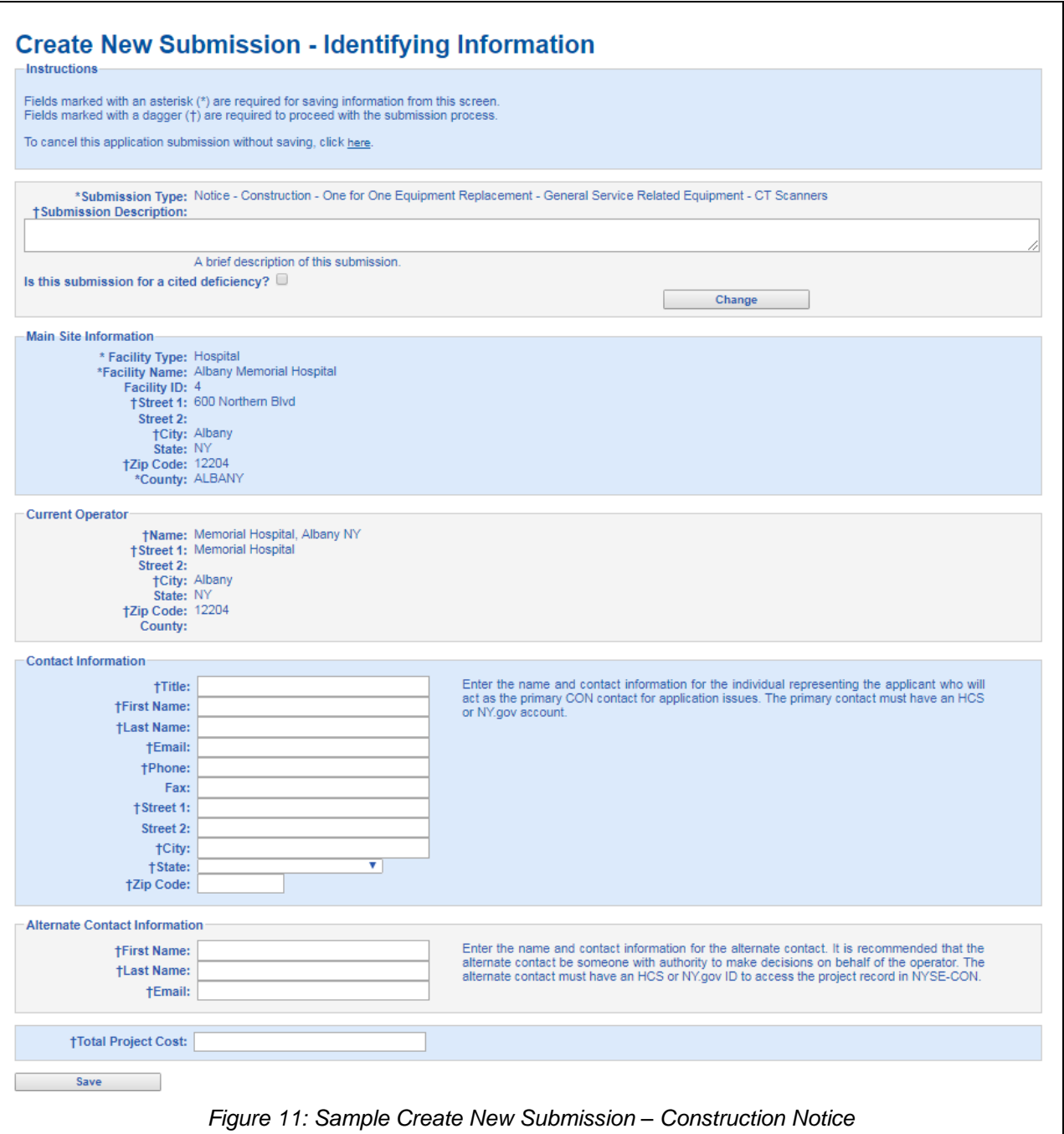

<span id="page-13-0"></span>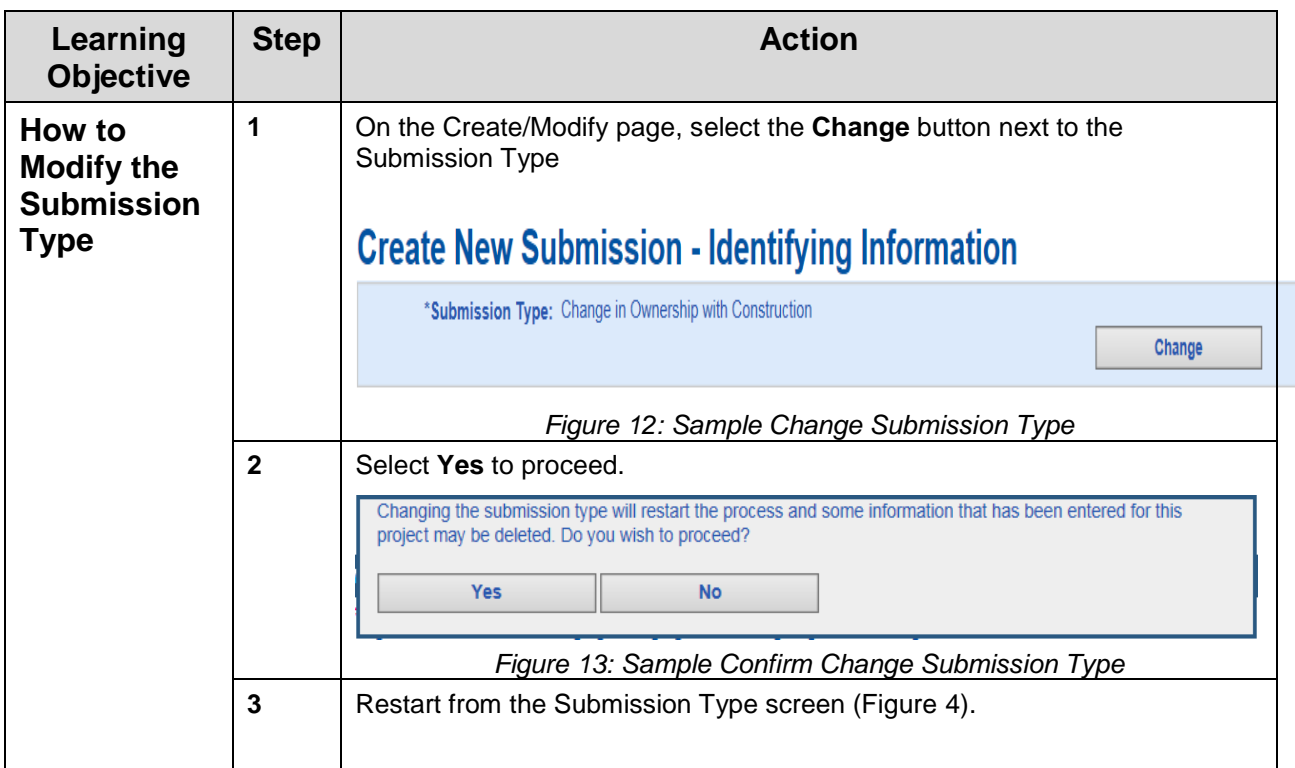

### **General Information**

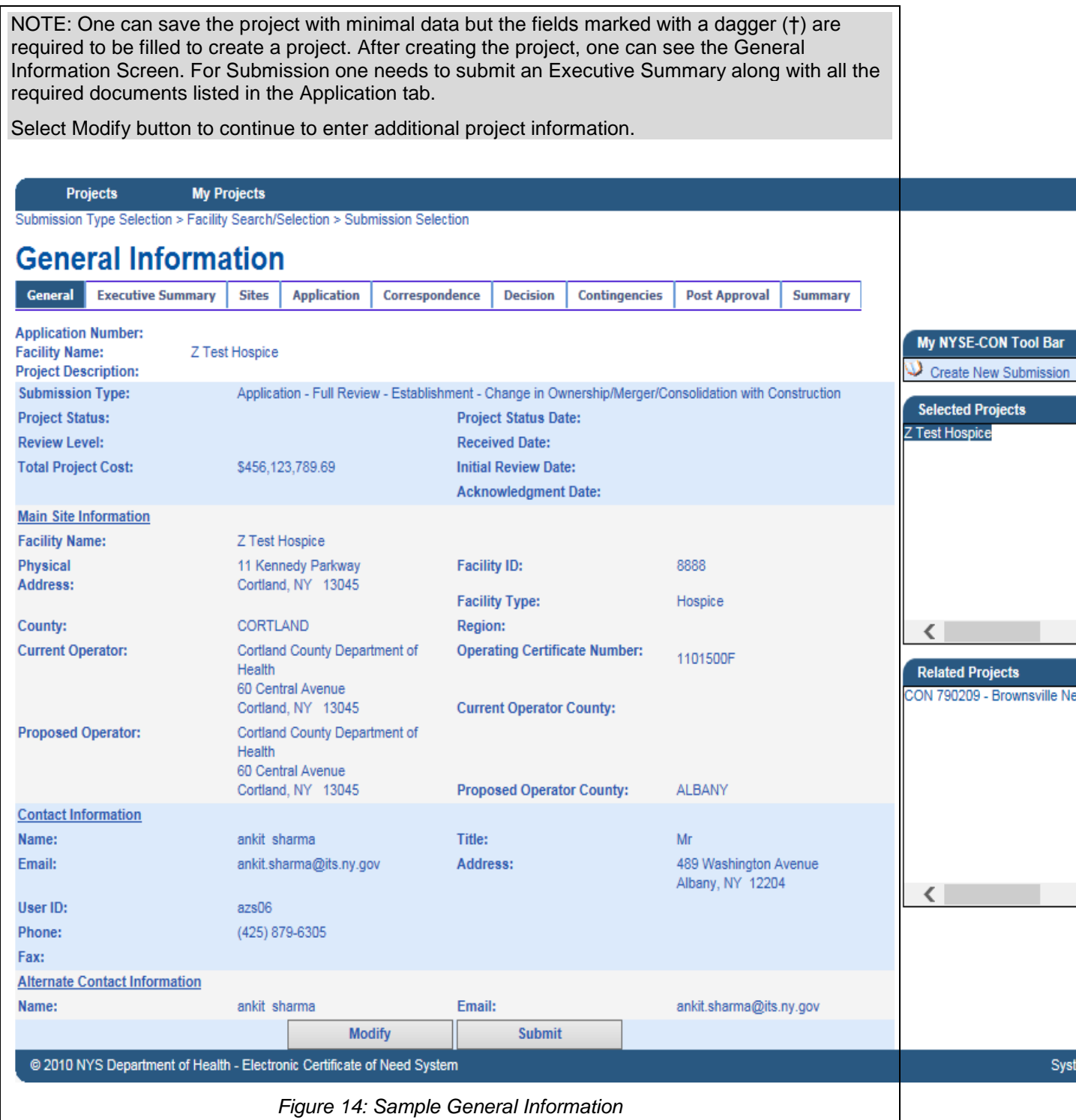

### <span id="page-15-0"></span>**Executive Summary**

<span id="page-15-1"></span>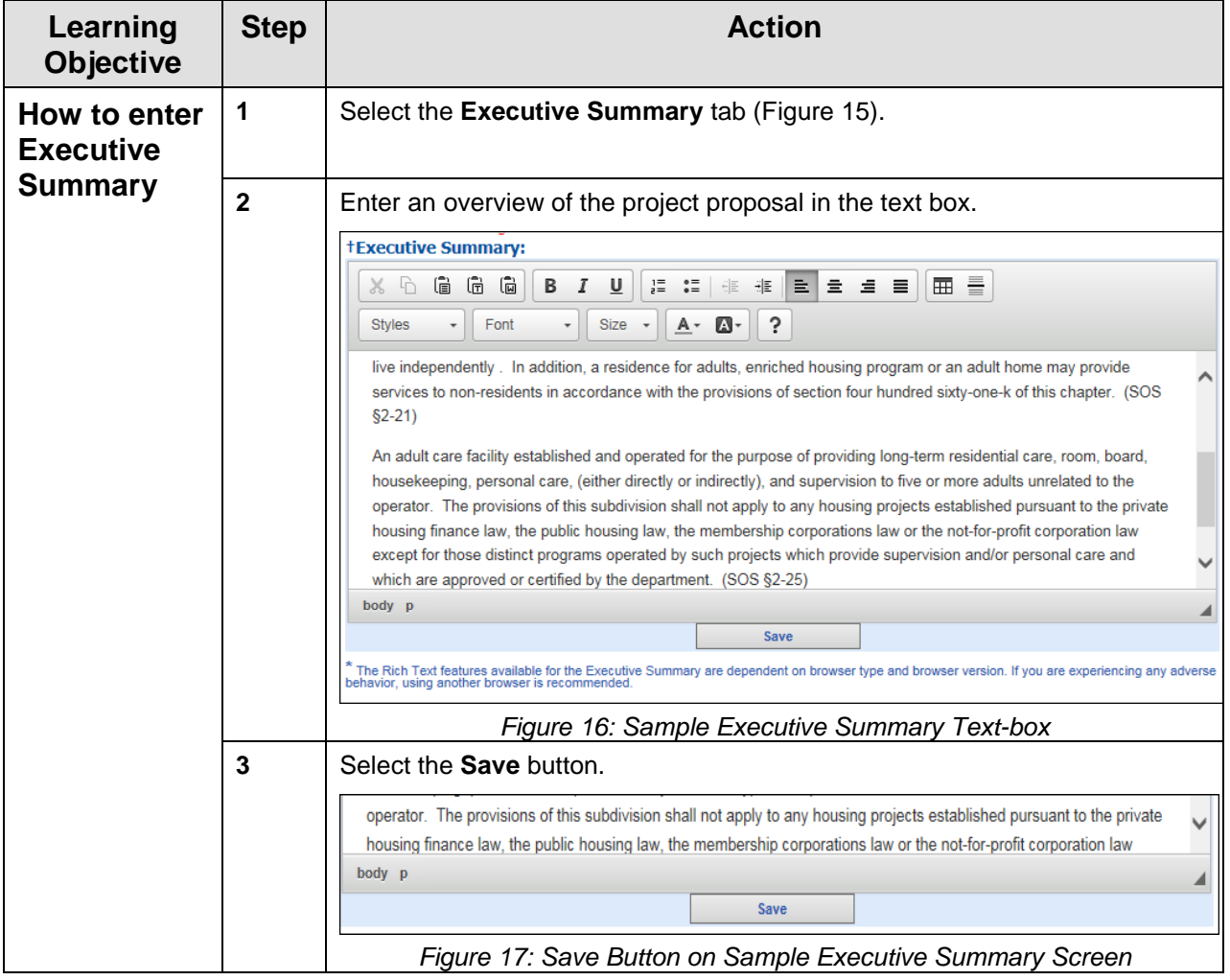

### <span id="page-15-2"></span>**Rich Text Limitations**

When pasting content containing images into the Executive Summary Editing Textbox, the images will not be copied.

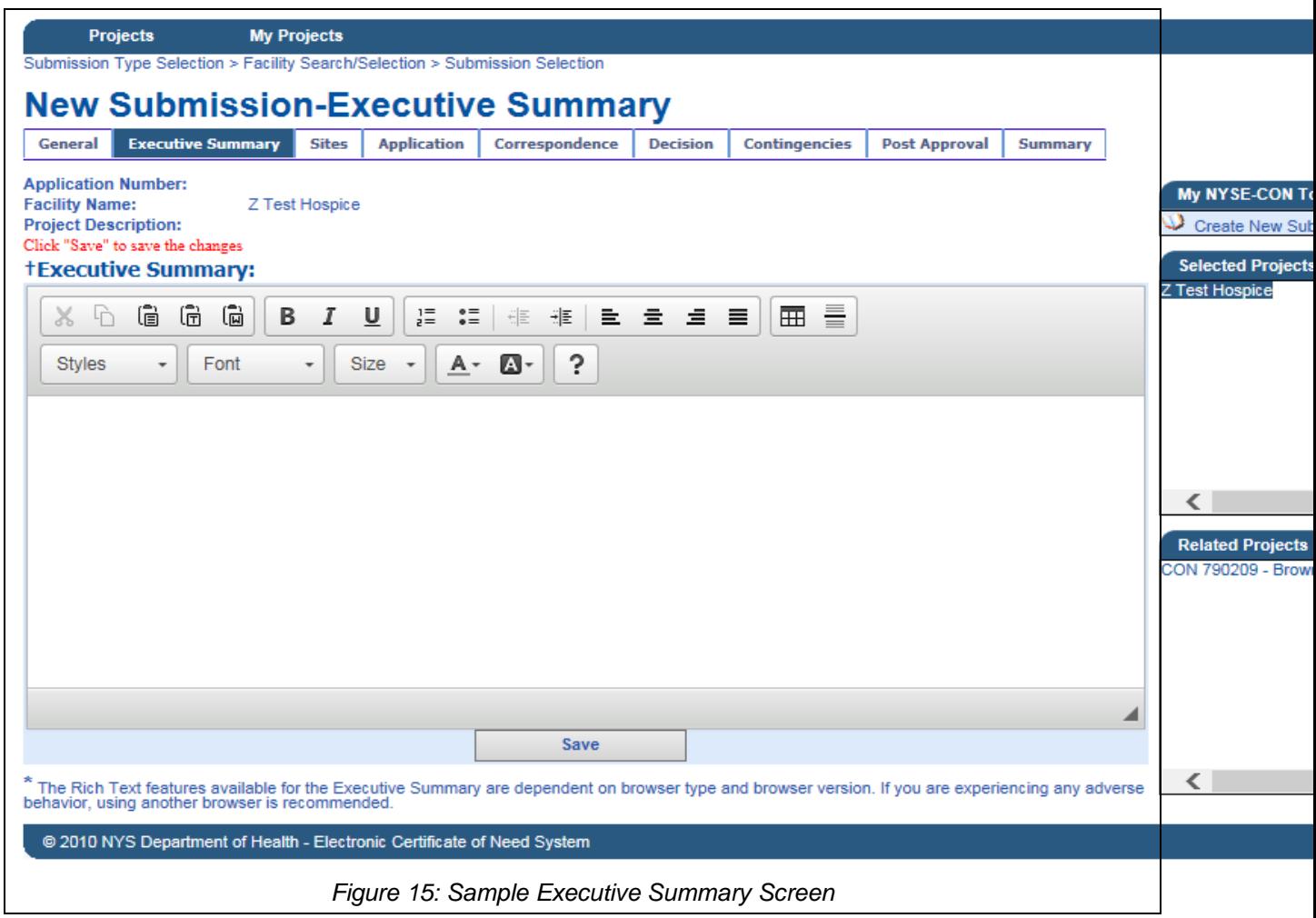

## <span id="page-17-0"></span>**Modify Executive Summary**

<span id="page-17-1"></span>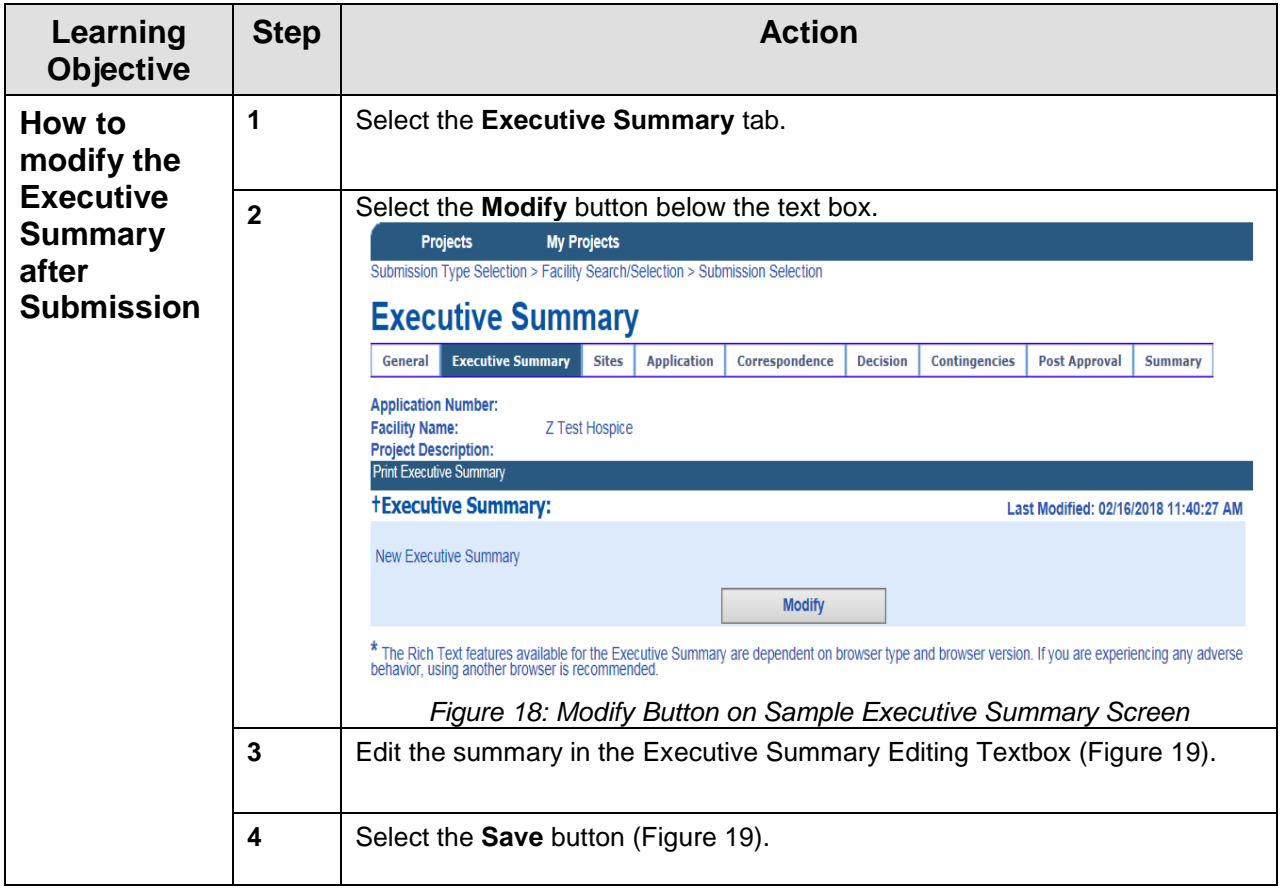

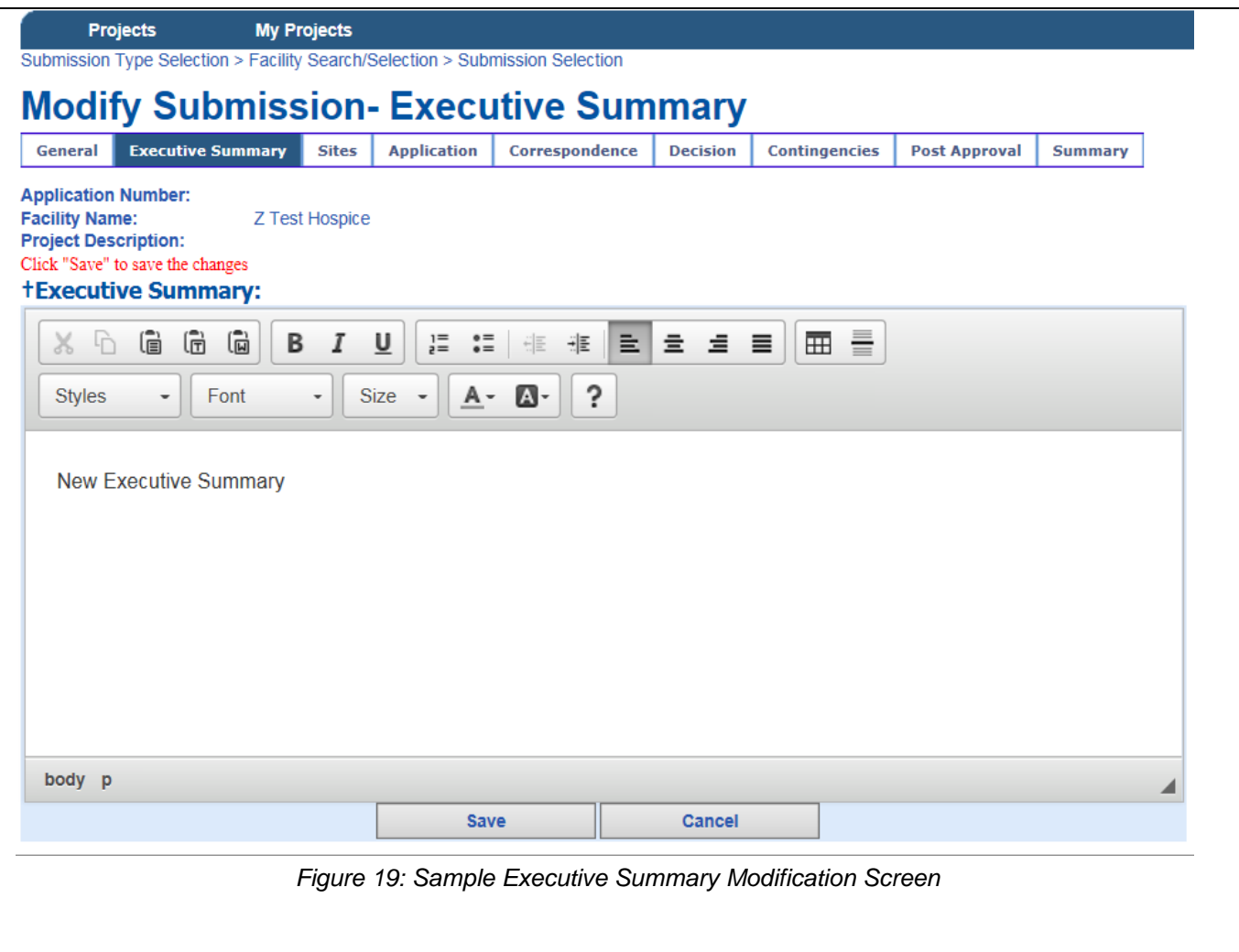

### <span id="page-19-0"></span>**Sites**

Please refer to the training document **"HCS Applicant Training Sites v1.0"**

## <span id="page-19-1"></span>**Application**

<span id="page-19-2"></span>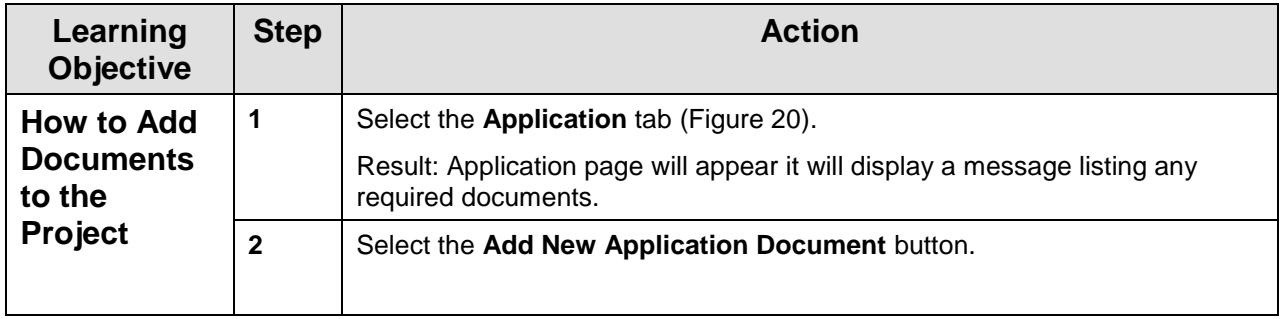

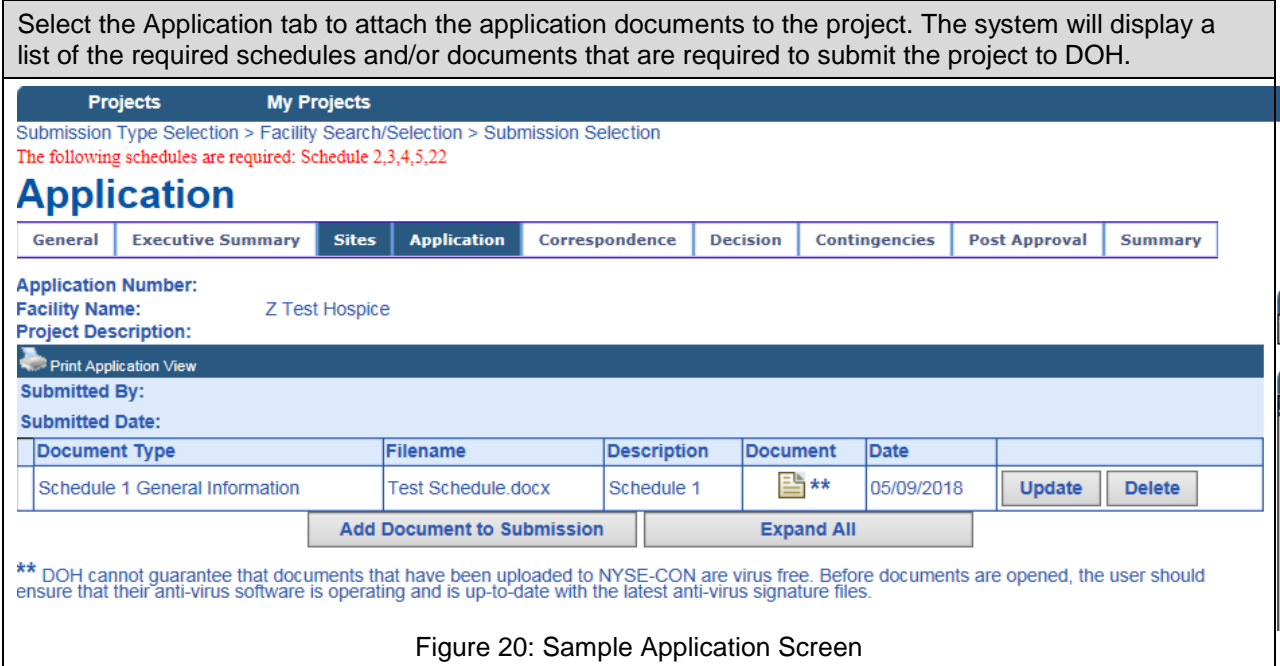

<span id="page-20-1"></span><span id="page-20-0"></span>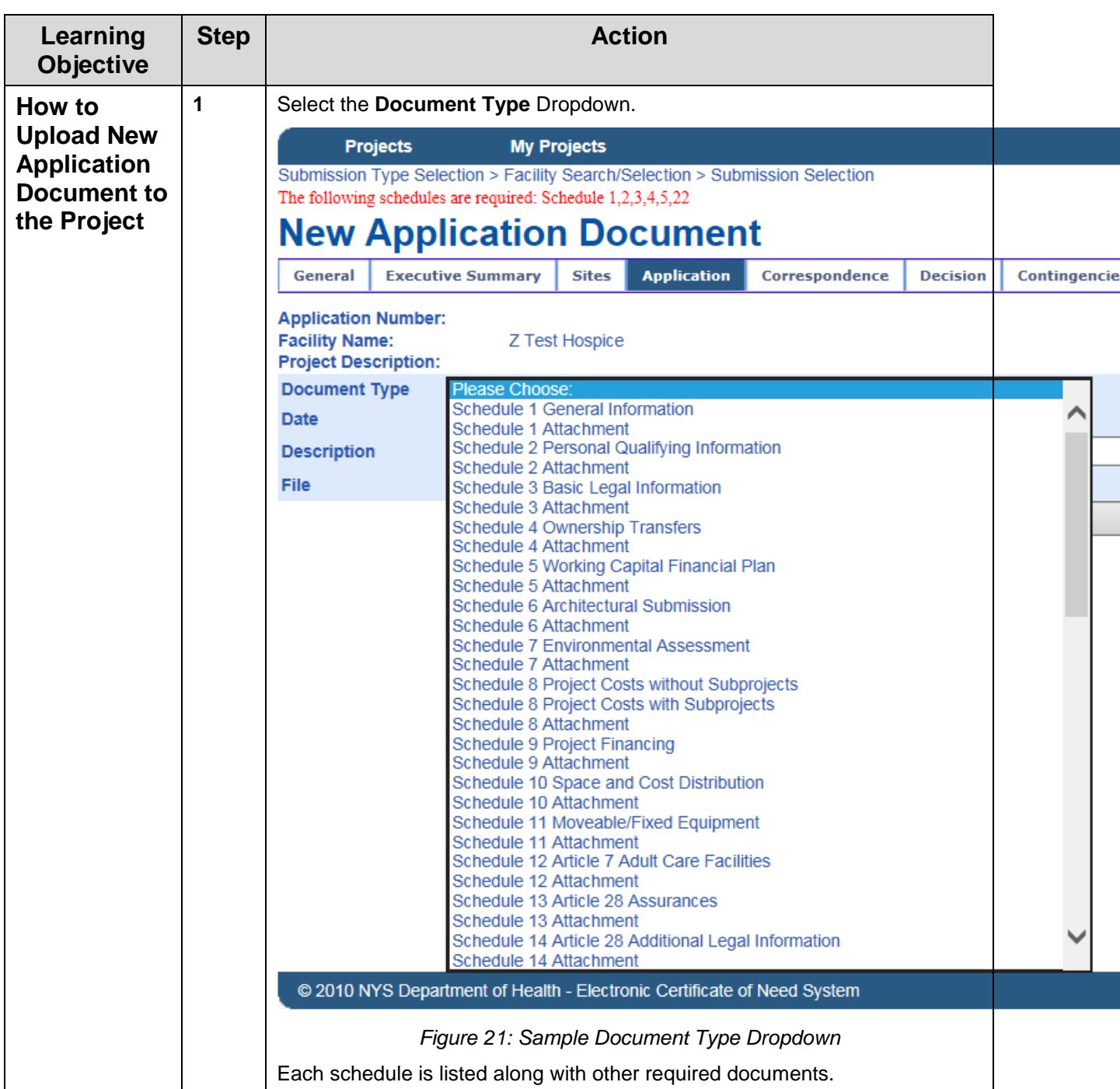

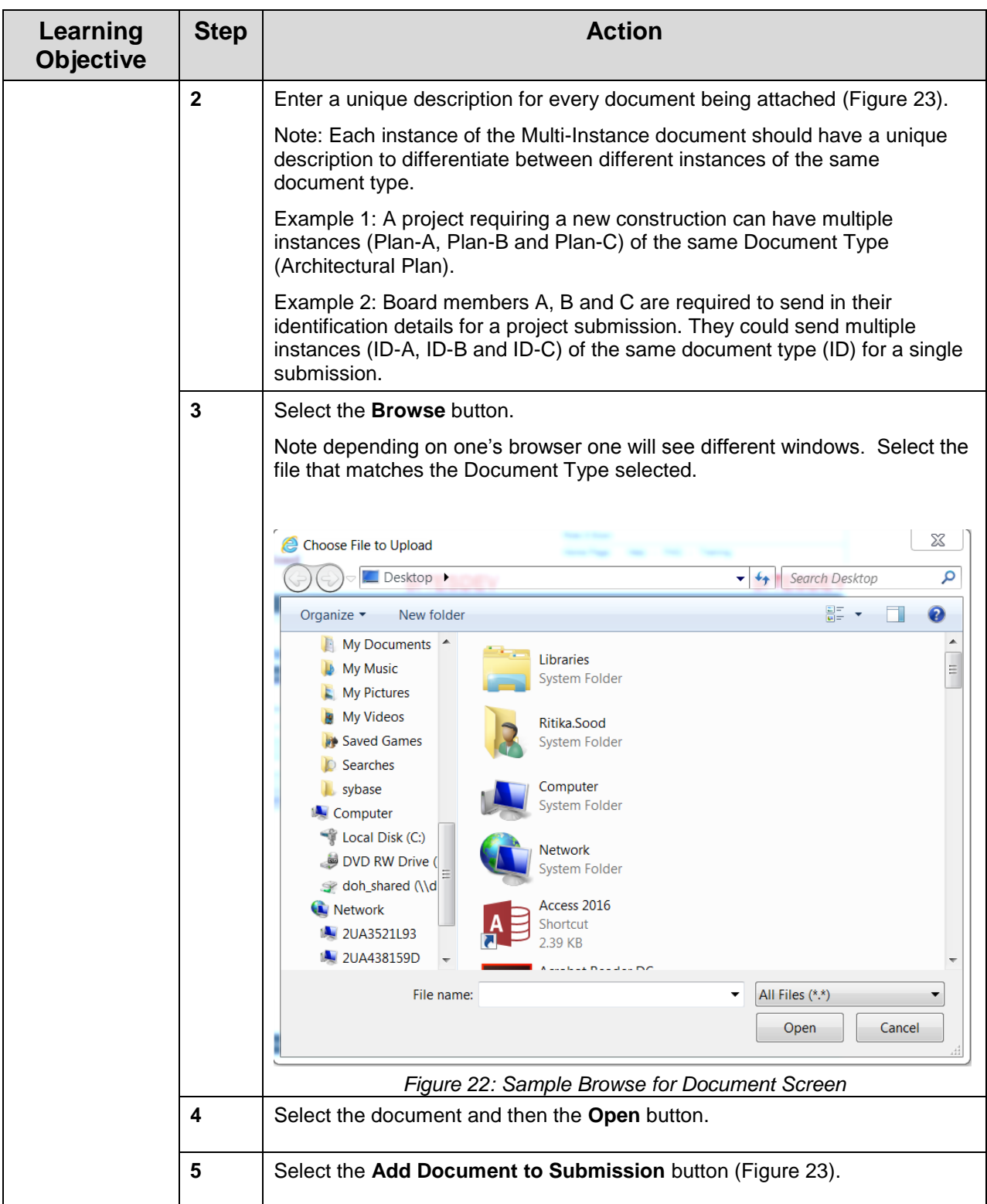

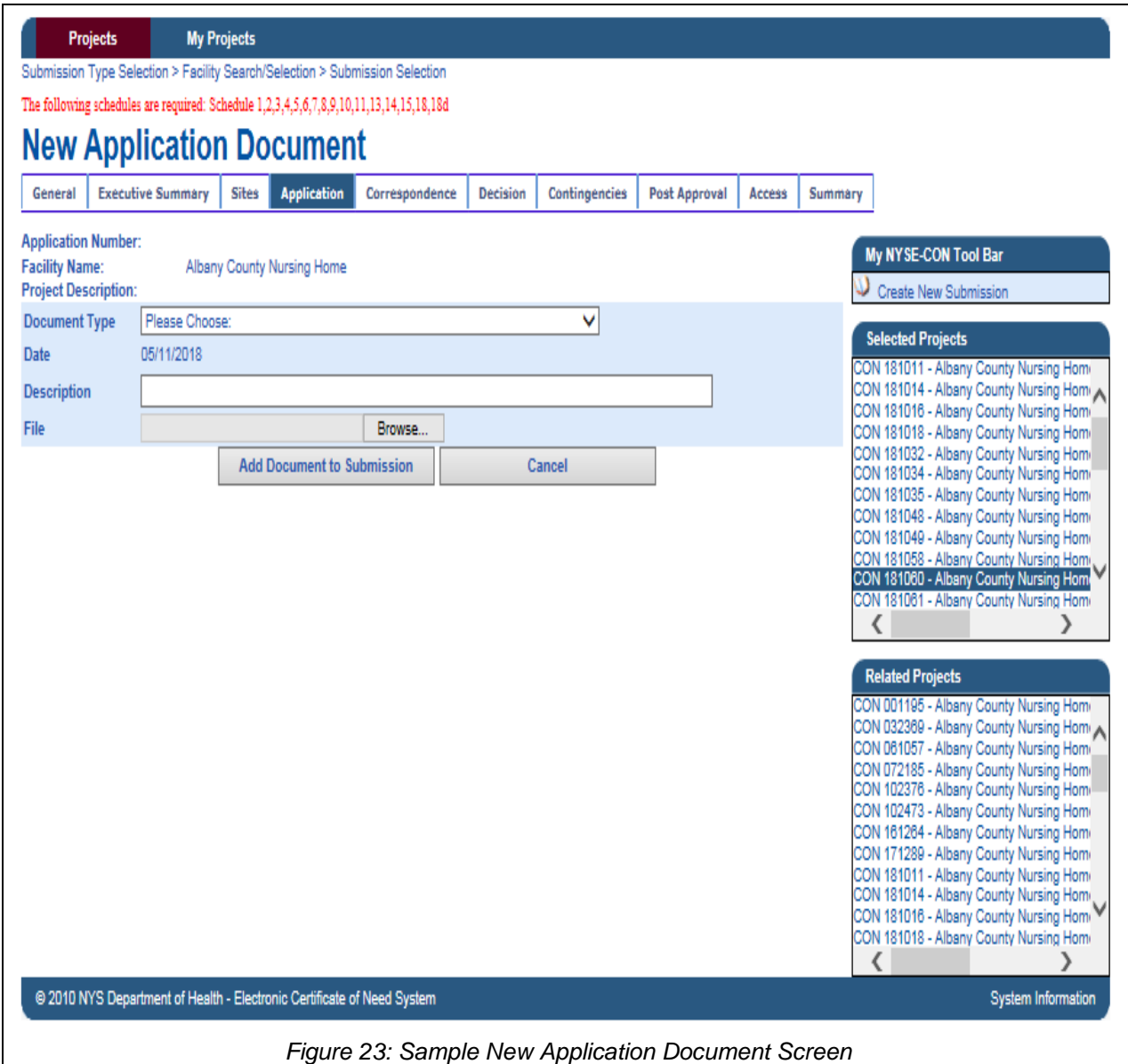

<span id="page-23-0"></span>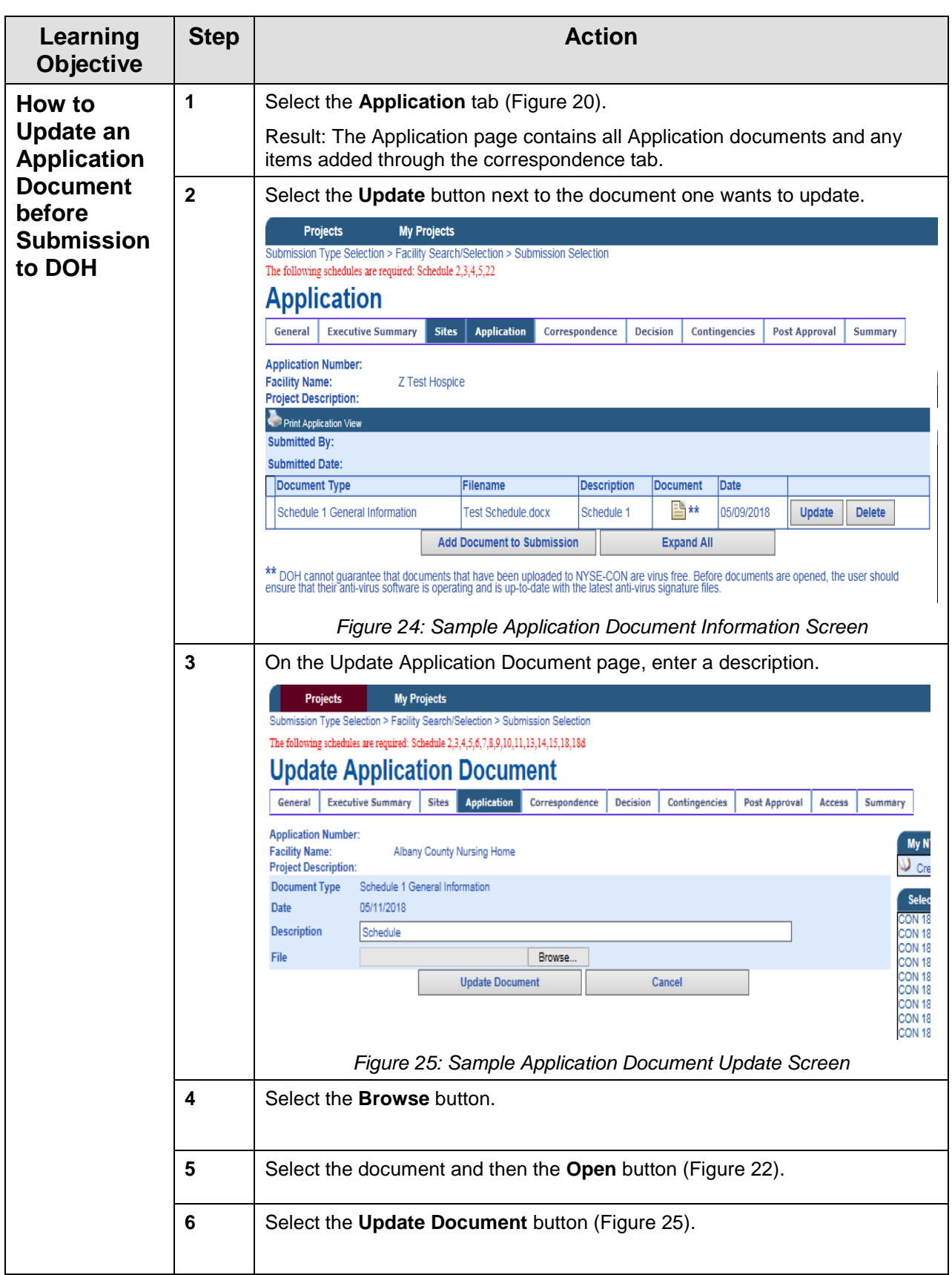

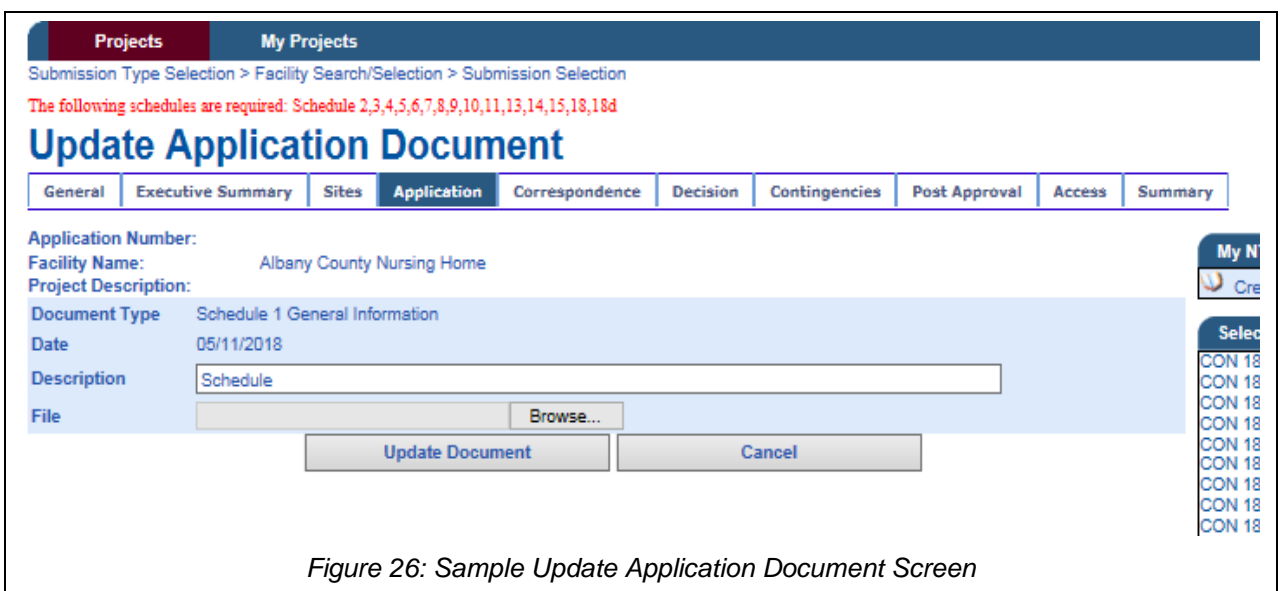

<span id="page-24-1"></span><span id="page-24-0"></span>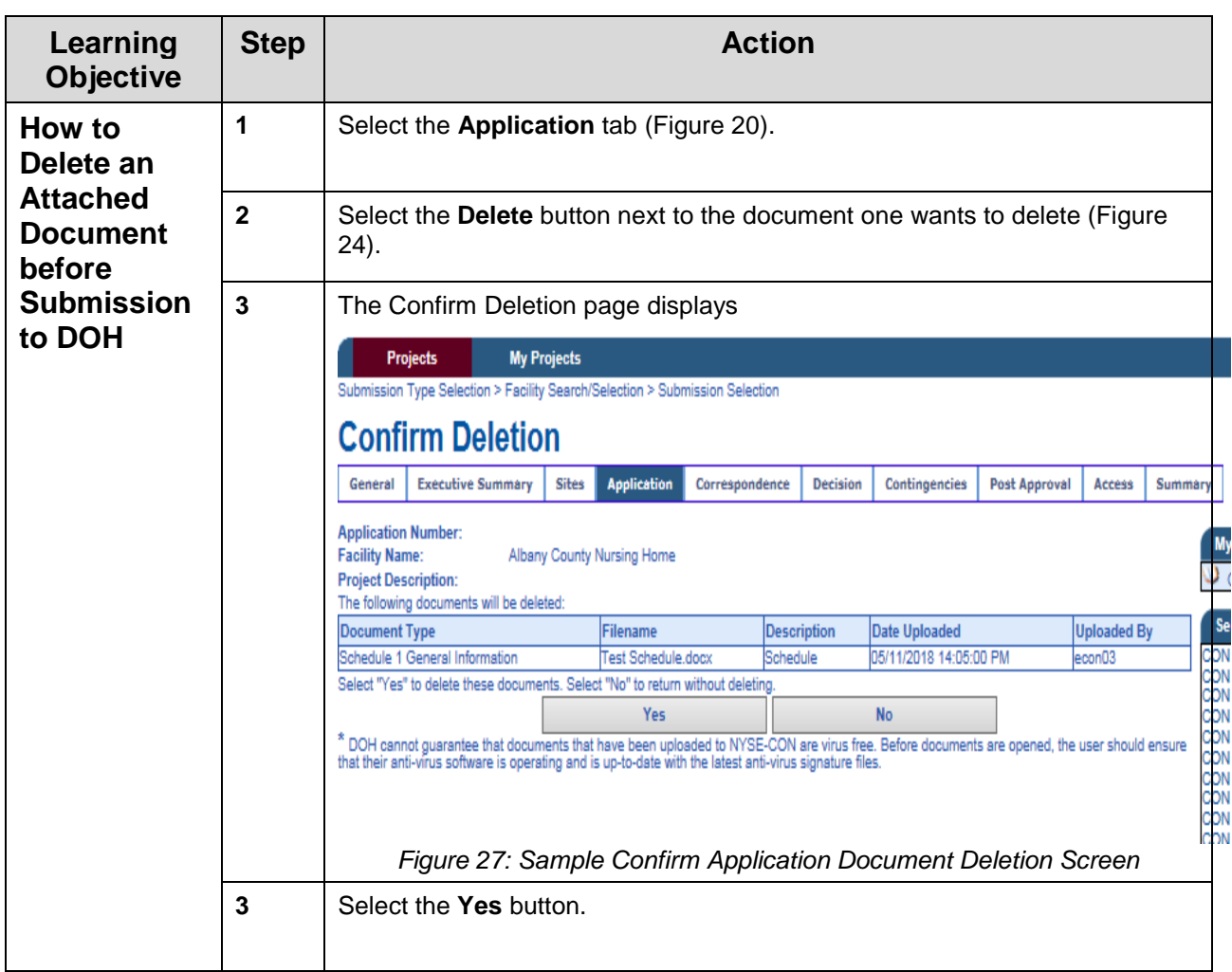

## <span id="page-25-0"></span>**Modify Submission**

<span id="page-25-1"></span>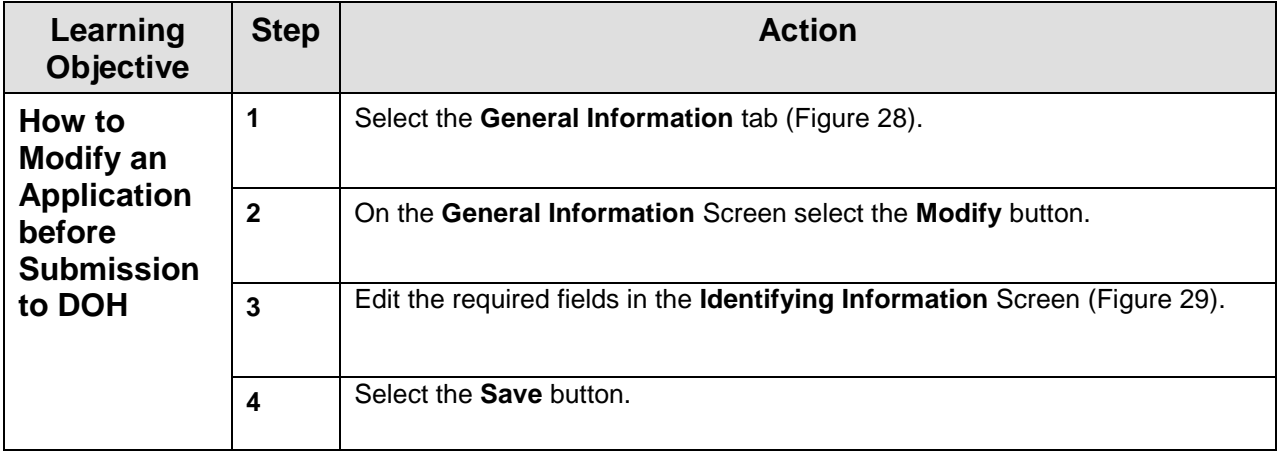

#### **Projects My Projects**

My Projects Search > My Projects Search Results

### **General Information**

| <b>General</b>                                       | <b>Executive Summary</b>             | <b>Sites</b>                                                 | <b>Application</b>         | Correspondence        |                                      | <b>Decision</b>                  | <b>Contingencies</b>  | <b>Post Approval</b>    | <b>Summary</b> |
|------------------------------------------------------|--------------------------------------|--------------------------------------------------------------|----------------------------|-----------------------|--------------------------------------|----------------------------------|-----------------------|-------------------------|----------------|
| <b>Application Number:</b>                           |                                      |                                                              |                            |                       |                                      |                                  |                       |                         |                |
| <b>Facility Name:</b><br><b>Project Description:</b> |                                      |                                                              | Albany County Nursing Home |                       |                                      |                                  |                       |                         |                |
| <b>Submission Type:</b>                              |                                      | Application - Full Review - Construction (Non-Establishment) |                            |                       |                                      |                                  |                       |                         |                |
| <b>Project Status:</b>                               |                                      |                                                              |                            |                       | <b>Project Status Date:</b>          |                                  |                       |                         |                |
| <b>Review Level:</b>                                 |                                      |                                                              |                            |                       | <b>Received Date:</b>                |                                  |                       |                         |                |
| <b>Total Project Cost:</b>                           |                                      | \$2,000,000,000,000,000.80                                   |                            |                       |                                      | <b>Initial Review Date:</b>      |                       |                         |                |
|                                                      |                                      |                                                              |                            |                       | <b>Acknowledgment Date:</b>          |                                  |                       |                         |                |
| <b>Main Site Information</b>                         |                                      |                                                              |                            |                       |                                      |                                  |                       |                         |                |
|                                                      |                                      |                                                              |                            |                       |                                      |                                  |                       |                         |                |
| <b>Facility Name:</b>                                |                                      | Albany County Nursing Home                                   |                            |                       |                                      |                                  |                       |                         |                |
| <b>Physical</b><br>Address:                          |                                      | Albany-Shaker Road<br>Albany, NY 12211                       |                            |                       | <b>Facility ID:</b>                  |                                  | 30                    |                         |                |
|                                                      |                                      |                                                              |                            | <b>Facility Type:</b> |                                      | Residential Health Care Facility |                       |                         |                |
| County:                                              |                                      | <b>ALBANY</b>                                                |                            |                       | <b>Region:</b>                       |                                  |                       |                         |                |
| <b>Current Operator:</b>                             |                                      | County of Albany<br>112 State Street<br>Albany, NY 12207     |                            |                       | <b>Operating Certificate Number:</b> |                                  | 0153302N              |                         |                |
|                                                      |                                      |                                                              |                            |                       |                                      |                                  |                       |                         |                |
|                                                      |                                      |                                                              |                            |                       | <b>Current Operator County:</b>      |                                  |                       |                         |                |
| <b>Contact Information</b>                           |                                      |                                                              |                            |                       |                                      |                                  |                       |                         |                |
| Name:                                                |                                      | Ankit Sharma                                                 |                            | Title:                |                                      | Mr                               |                       |                         |                |
| Email:                                               |                                      | ankit.sharma@its.ny.gov                                      |                            |                       | Address:                             |                                  |                       | 489 Washington Avenue 1 |                |
|                                                      |                                      |                                                              |                            |                       |                                      |                                  | quilderland, NY 25460 |                         |                |
| Phone:                                               |                                      |                                                              | (425) 879-6305             |                       |                                      |                                  |                       |                         |                |
| Fax:                                                 |                                      |                                                              |                            |                       |                                      |                                  |                       |                         |                |
|                                                      | <b>Alternate Contact Information</b> |                                                              |                            |                       |                                      |                                  |                       |                         |                |
| Name:                                                |                                      | ankit sharma                                                 |                            |                       | Email:                               |                                  |                       | ankit.sharma@its.ny.gov |                |
|                                                      |                                      |                                                              | <b>Modify</b>              |                       |                                      | <b>Submit</b>                    |                       |                         |                |

*Figure 28: Sample General Information Screen*

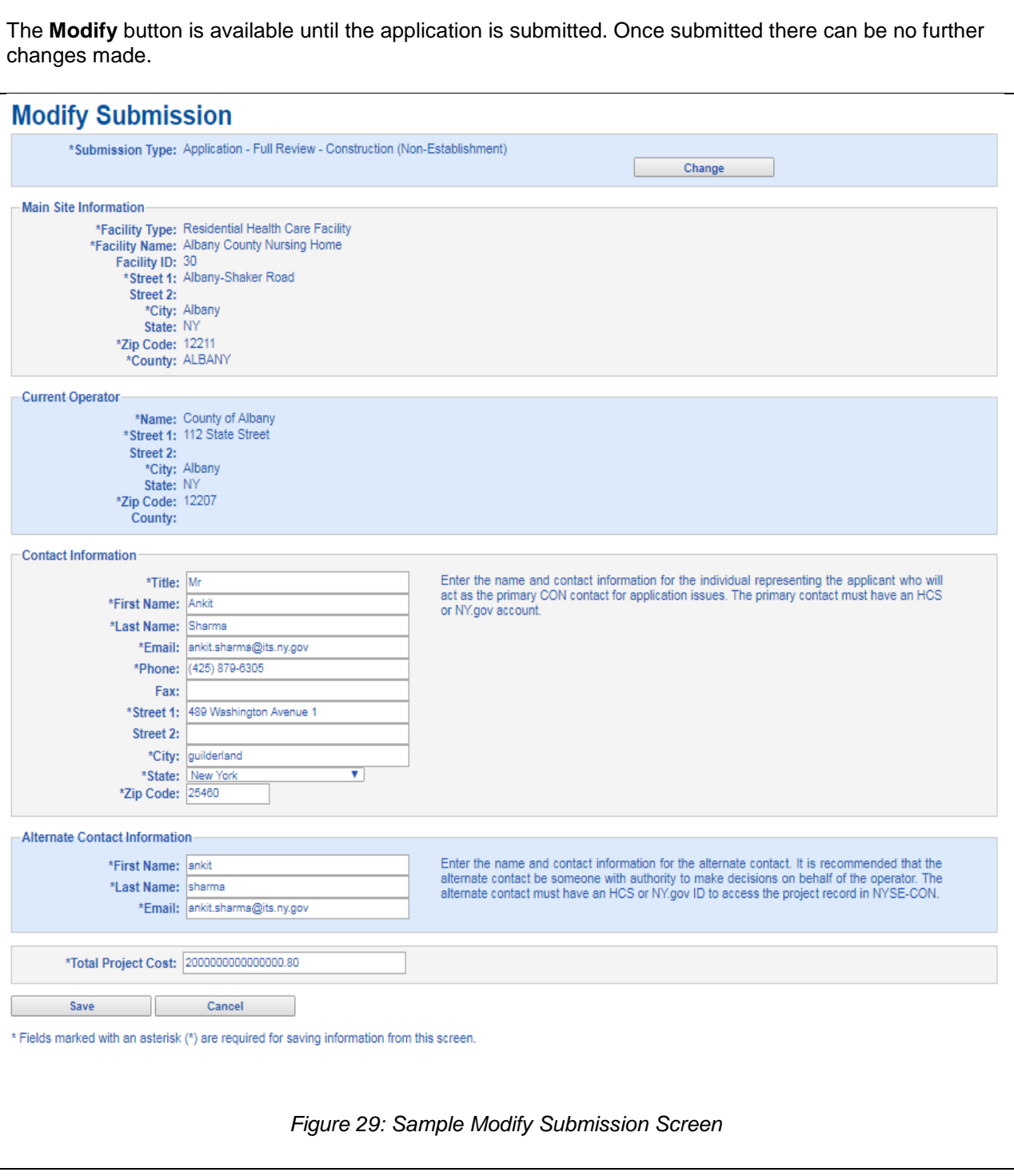

## <span id="page-27-0"></span>**Submit Application or Notice**

The **Submit** button is available on the General Information page. It can be selected once all required fields have been entered. If all required documents have been added to the application the confirmation page will be displayed.

<span id="page-27-1"></span>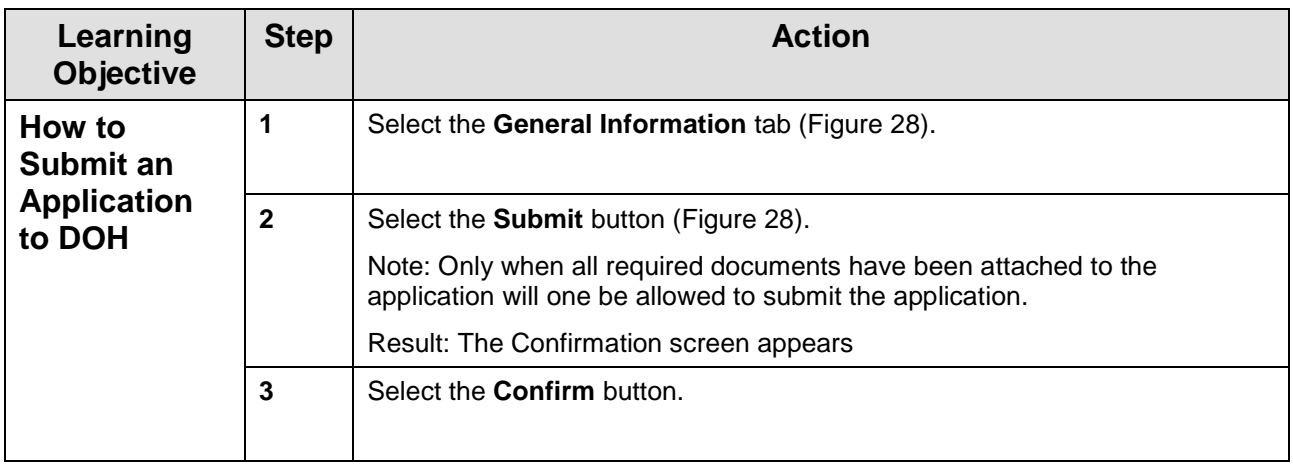

#### Projects **My Projects Confirm Submission** By pressing Confirm, I hereby oertify under penalty of perjury that I am duly authorized to subscribe and submit this and that the information contained herein and attached hereto is accurate, true, and complete in all material aspects. I understand that my identifying user information and the date and time of this submission will be recorded for future reference. Additionally, please confirm that the email address of the project contact is FLJn.Arimulty@its.ny.gov. This email address will be used for all project correspondence. Confirm Cancel @ 2010 NYS Department of Health - Electronic Certificate of Need System **System Information**

Figure 30 Sample Application Submission Confirmation Screen